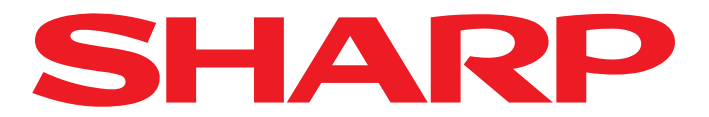

Pro spuštění funkce AQUOS NET+ stiskněte na vašem dálkovém ovladači tlačítko NET. Pote se

spustí AQUOS NET+ a zobrazí se přehled předinstalovaných aplikací.

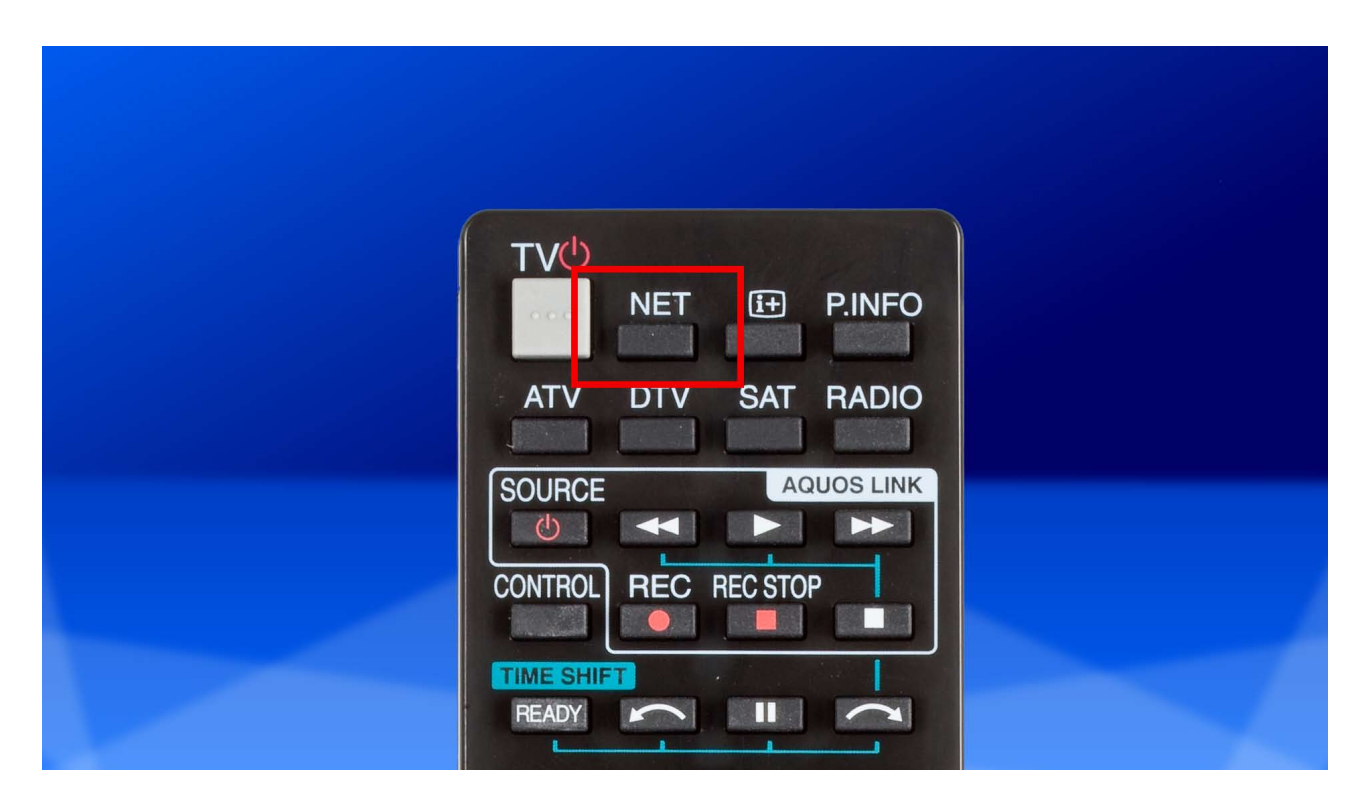

2. Pomocí šipek na vašem dálkovém ovladači se přesuňte do aplikace "AppGallery" a potvrďte Z. Pomoći sięci.<br>Z. svoji volbu tlačítkem OK.

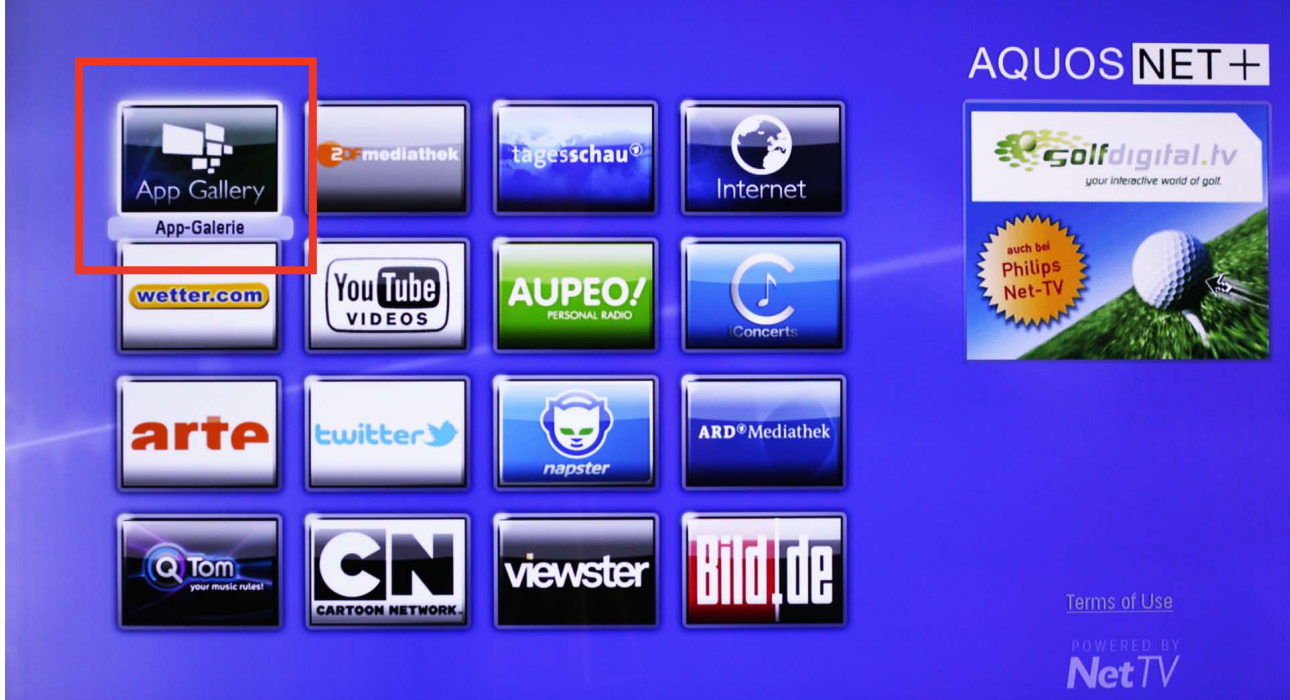

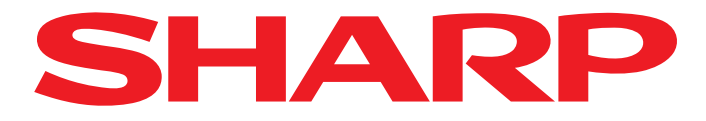

Poté se zobrazí přehled dostupných aplikací.

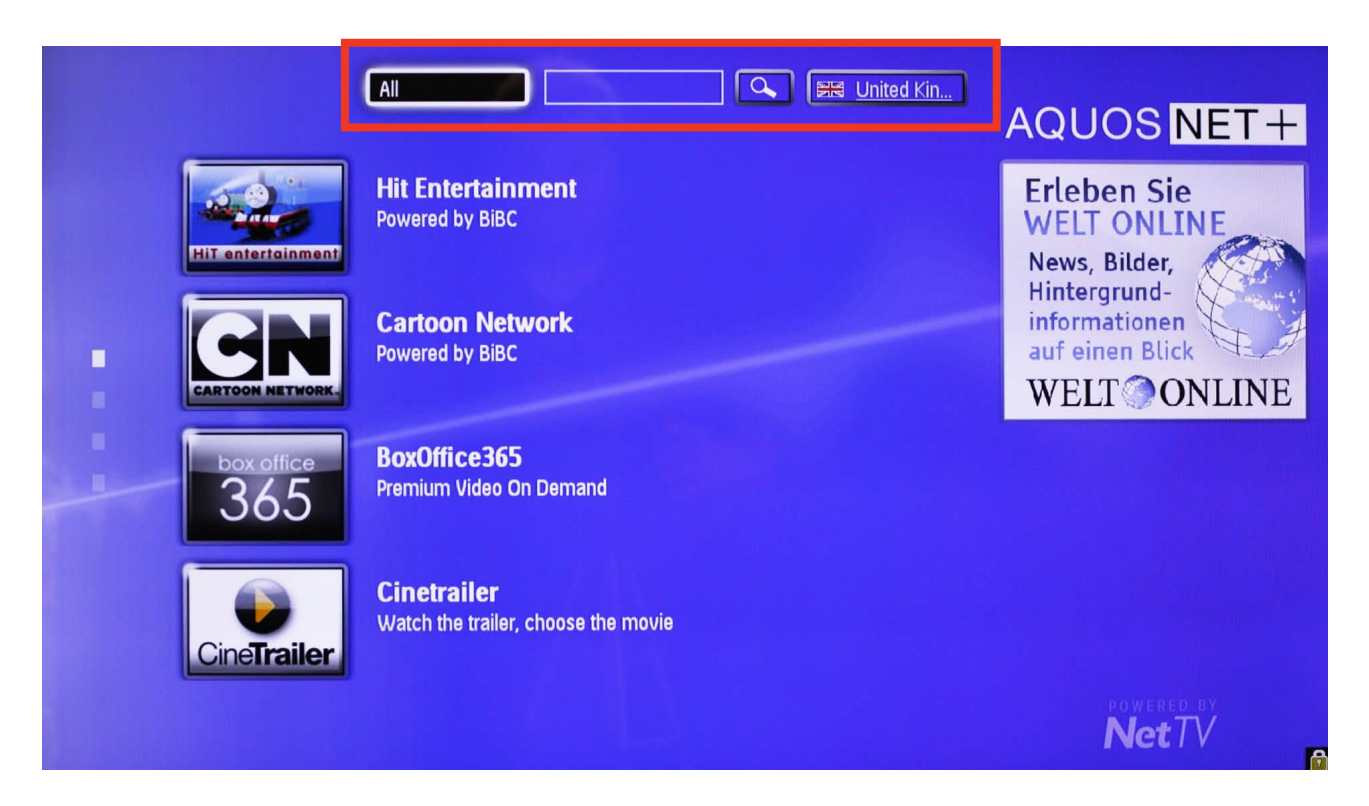

4. Použijte tlačítka se šipkami pro přesun na aplikaci, kterou si přejete přidat a poté potvrďte tlačítkem OK.

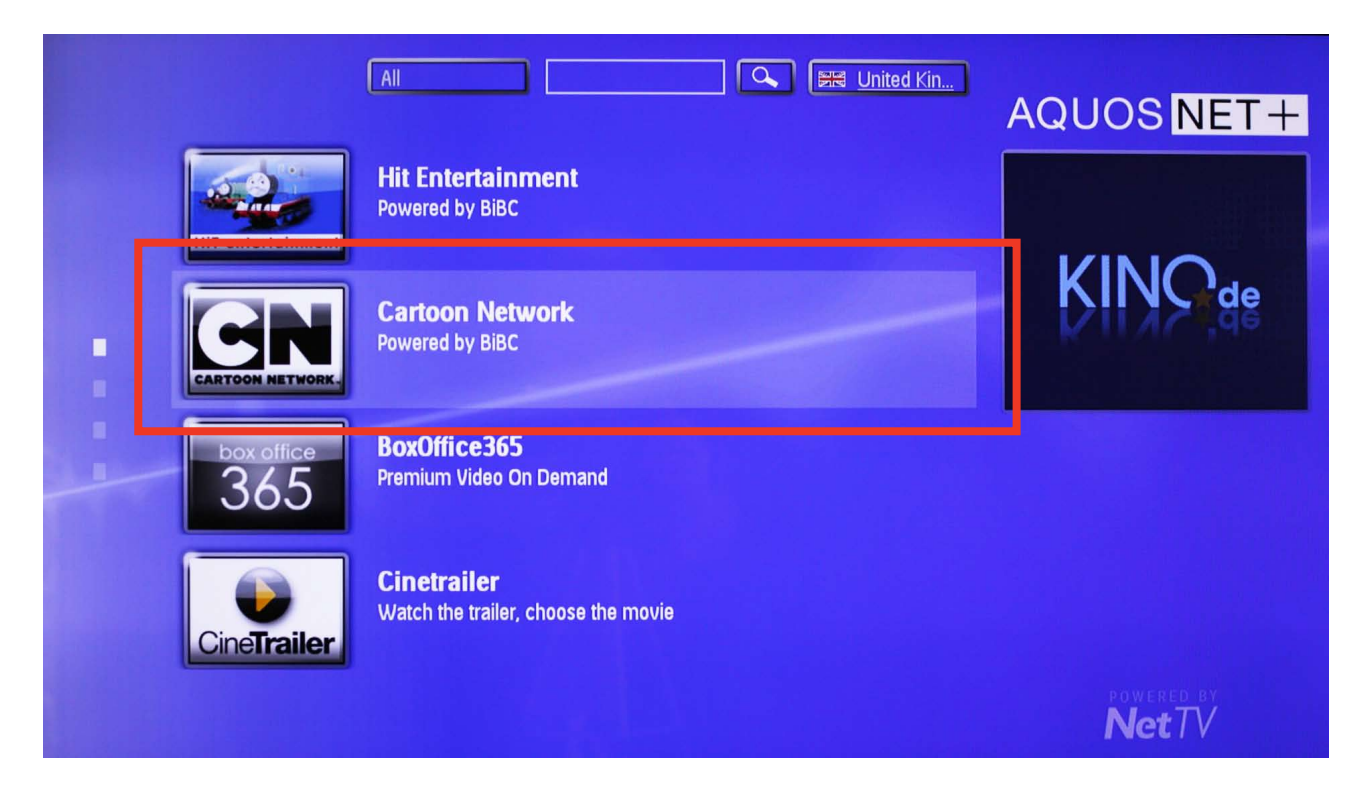

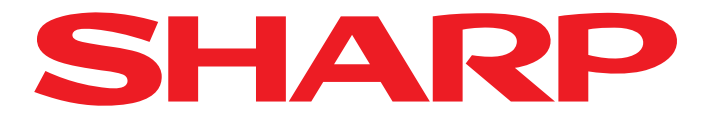

5. Nyní budete dotázáni, jestli si přejete přidat tuto aplikaci do vašeho přehledu.

Opět potvrďte tlačítkem OK.

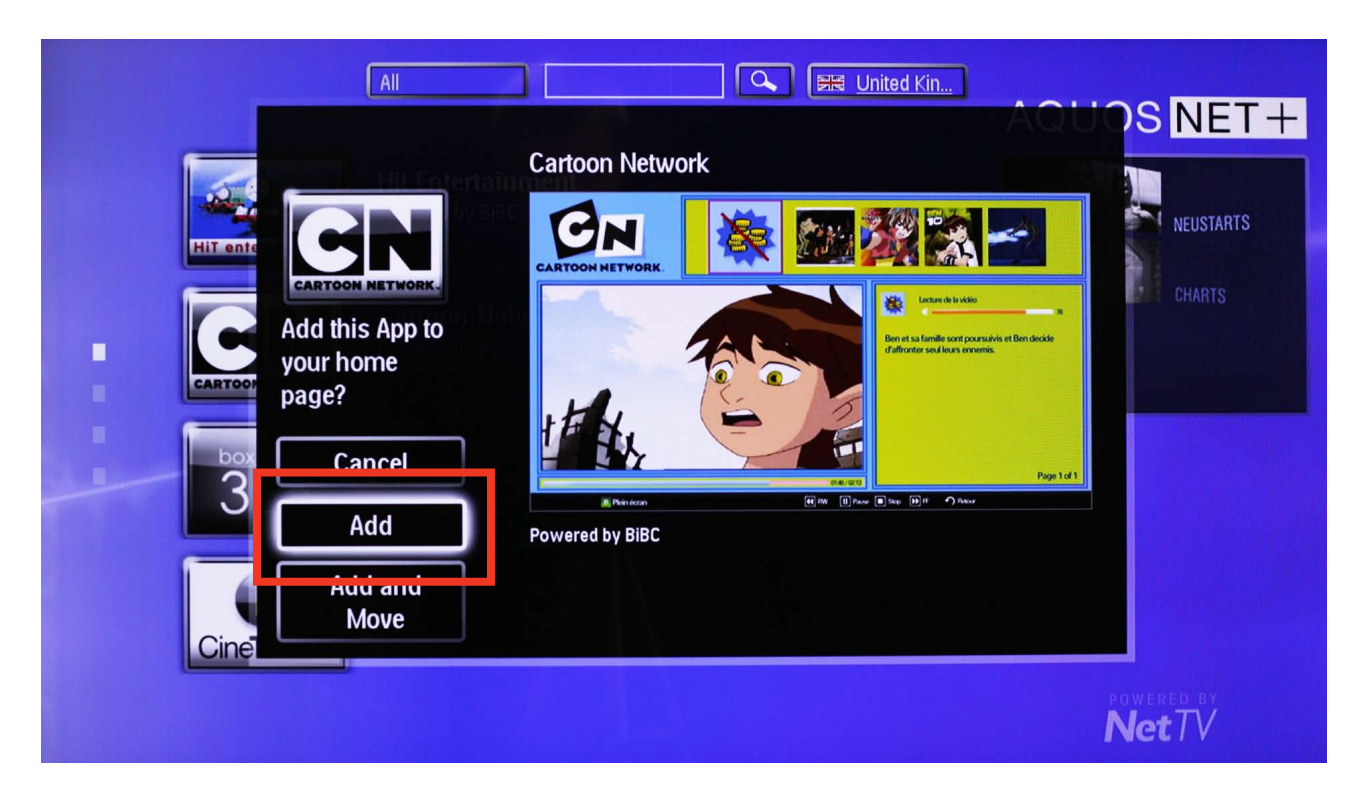

Vybraná aplikace již není viditelná v tomto přehledu a to značí, že byla přidána do vašeho<br>
– nřehledu přehledu.

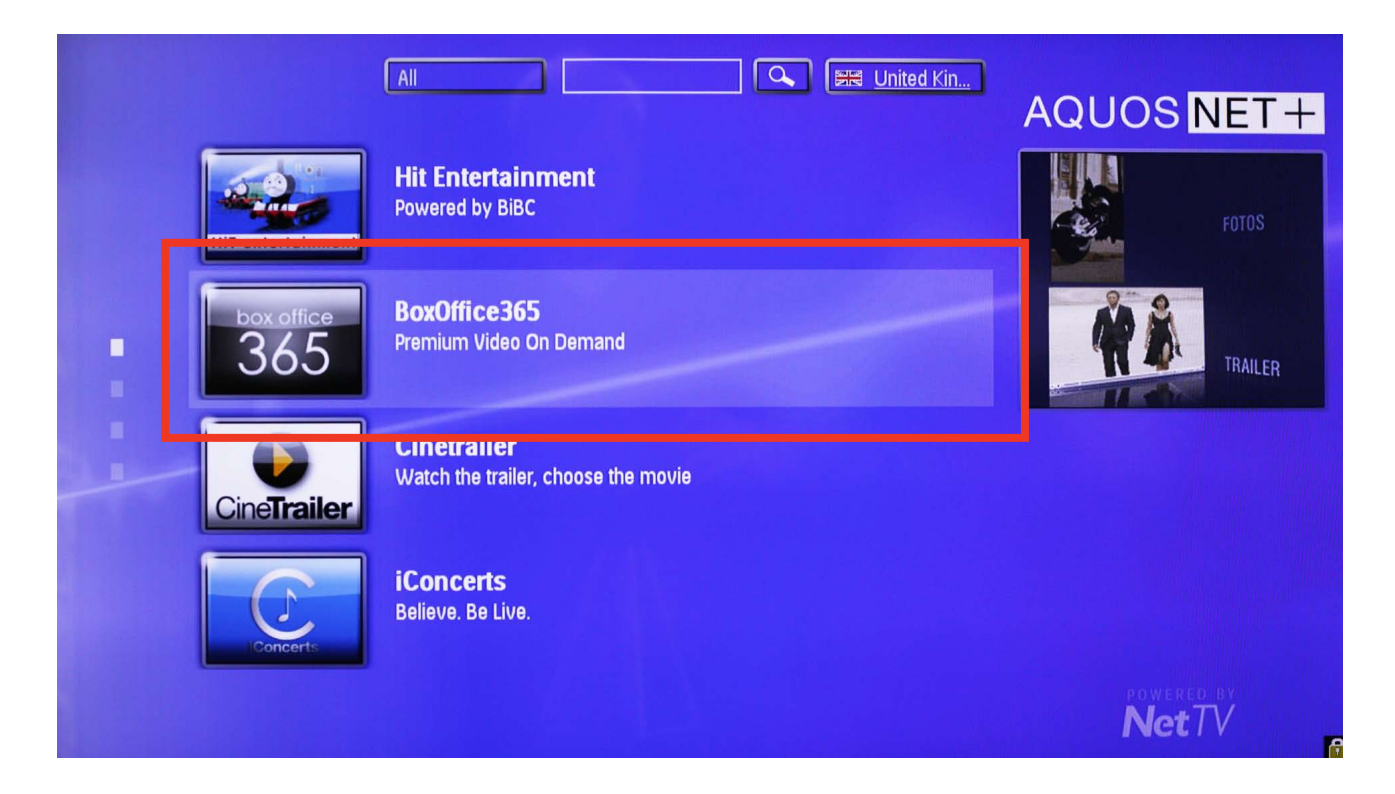

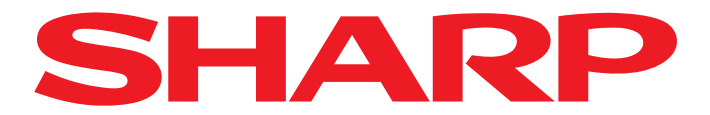

7. Nyní se vraťte do přehledu stisknutím tlačítka ŠIPKA ZPĚT. Vlevo od seznamu aplikací nyní uvidíte dva malé obdélníky. Každý z nich představuje stránku přehledu aplikací.

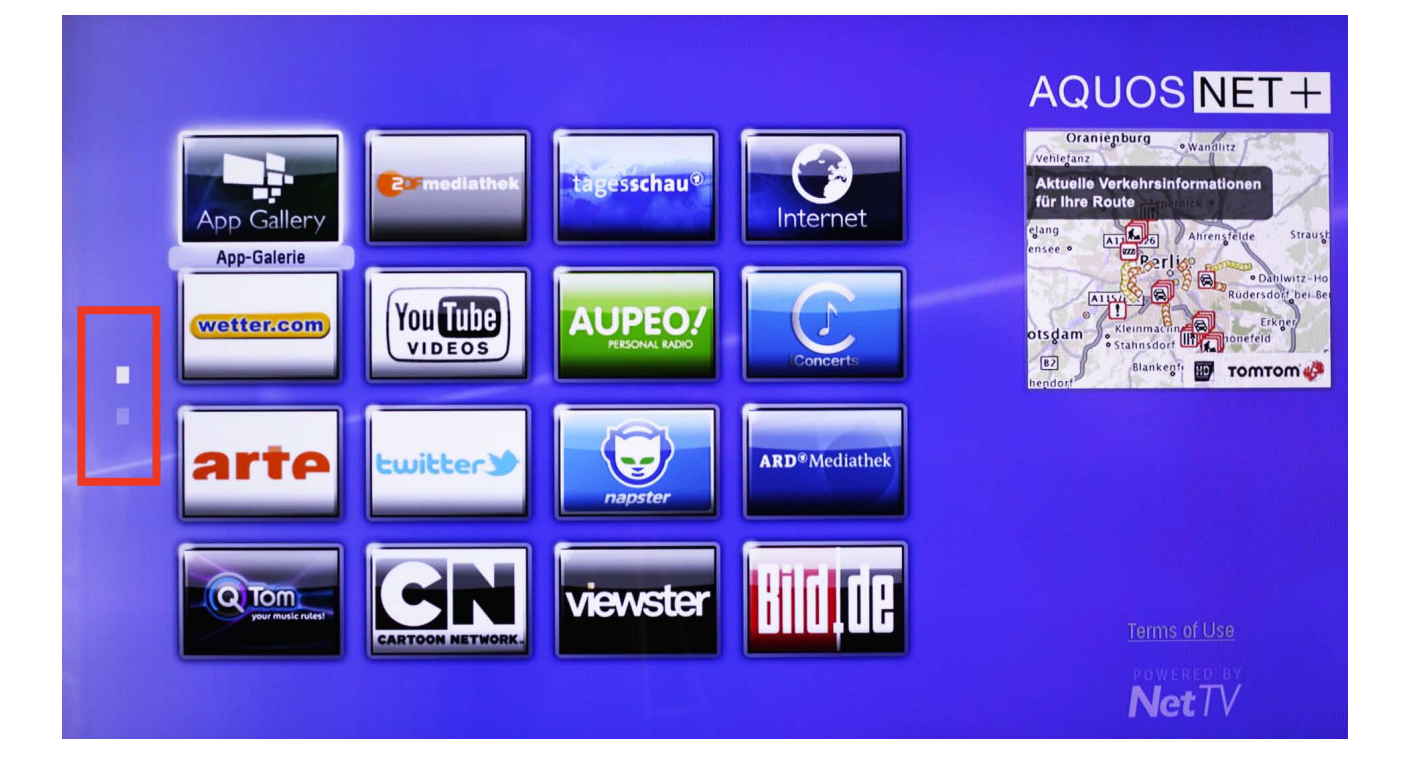

8. Zatímco první stránka je standardně zaplněna aplikacemi, druhá stránka byla vytvořena pro vaše nové aplikace. Nyní se přesuňte dolů ke druhému malému obdélníku nalevo a potvrďte tlačítkem OK.

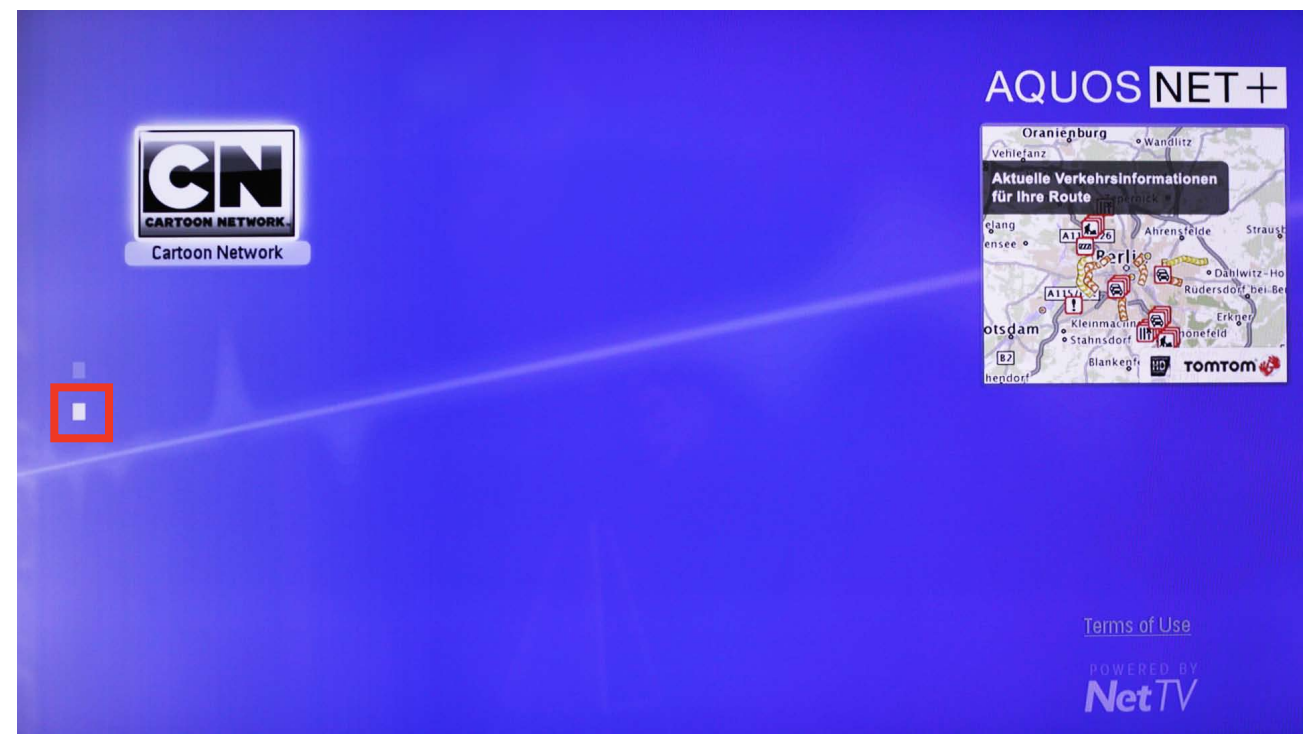

Sharp Electronics (Europe) GmbH Sonninstraße 3, 20097 Hamburg, Germany Tel: +49 (0)40 / 23 76-0, Fax +49 (0)40 / 23 76-25 10

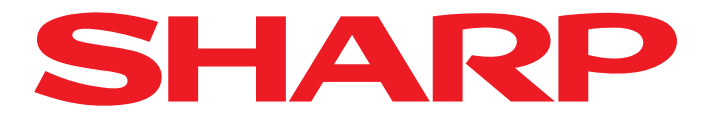

9. Poté se zobrazí druhá stránka přehledu a vy můžete vybrat aplikaci pomocí šipek a spustit tlačítkem OK.

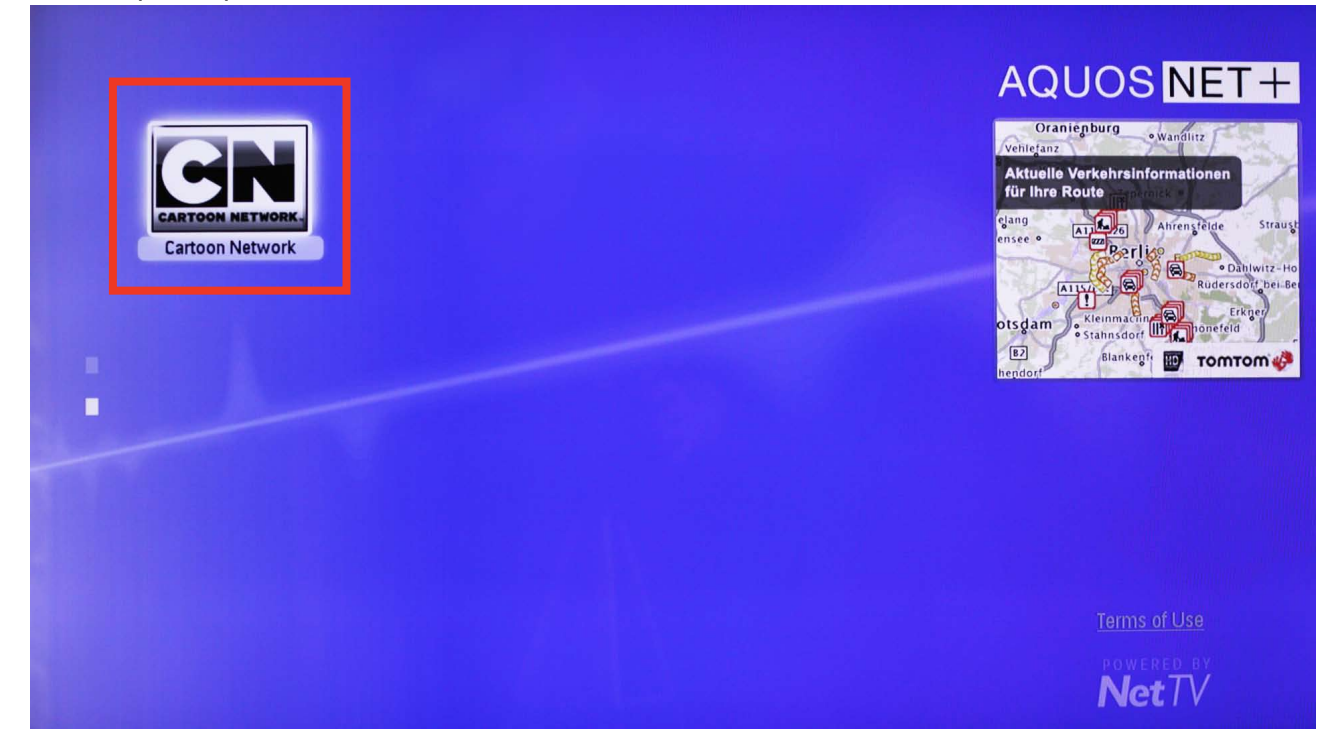

10. Abyste zobrazili aplikace dostupné v jiných jazycích, zvolte pomocí šipek tlačítko Language<br>10. úazyk) v horní části obrazovky. (jazyk) v horní části obrazovky.

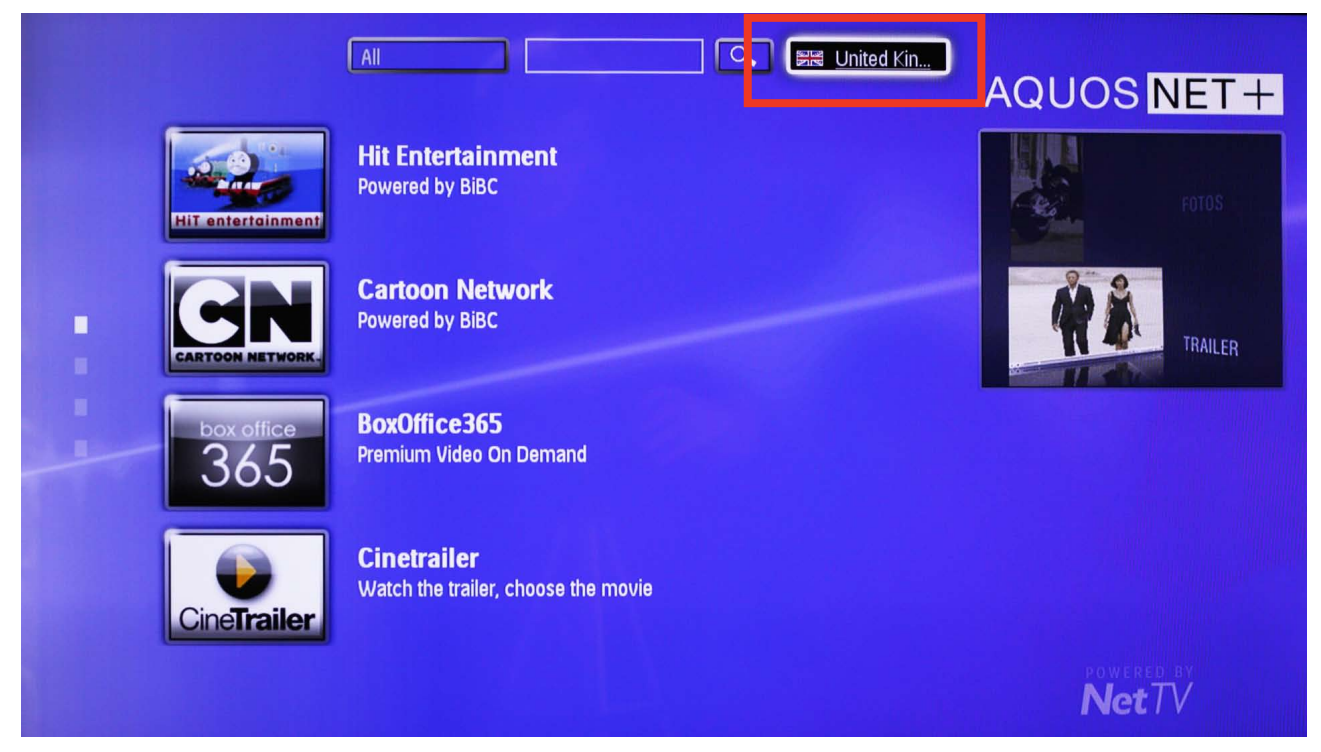

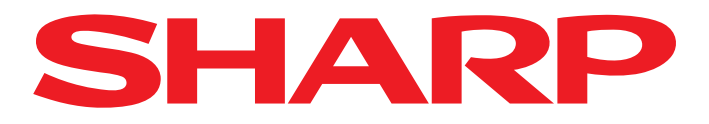

Nyní zvolte požadovaný jazyk ...

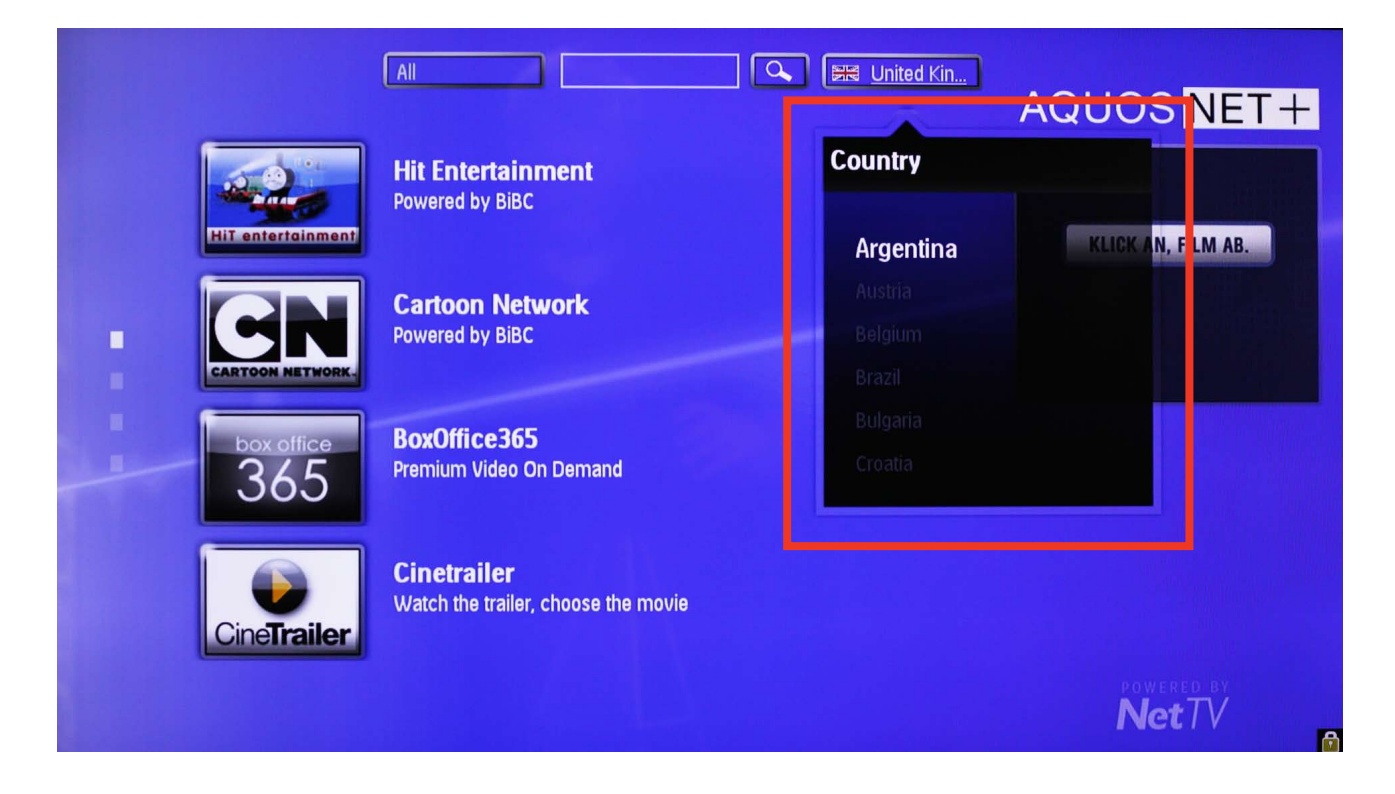

12. <sup>... a potvrďte tlačítkem OK.</sup>

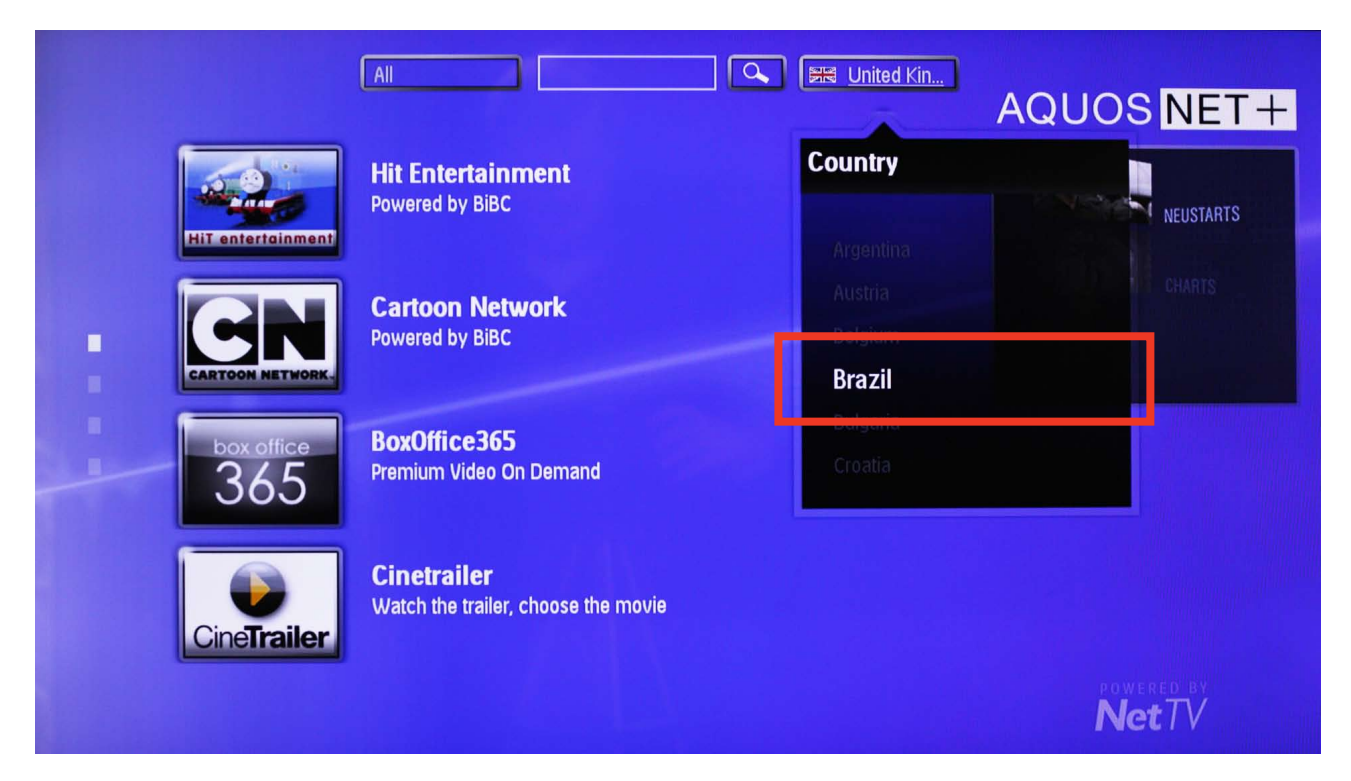

Sharp Electronics (Europe) GmbH Sonninstraße 3, 20097 Hamburg, Germany Tel: +49 (0)40 / 23 76-0, Fax +49 (0)40 / 23 76-25 10

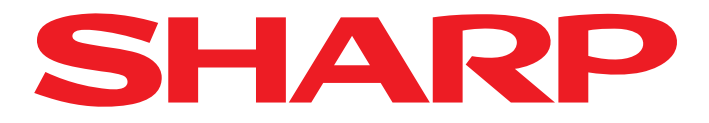

13. Nyní jsou zobrazeny pouze aplikace ve vámi zvoleném jazyce.

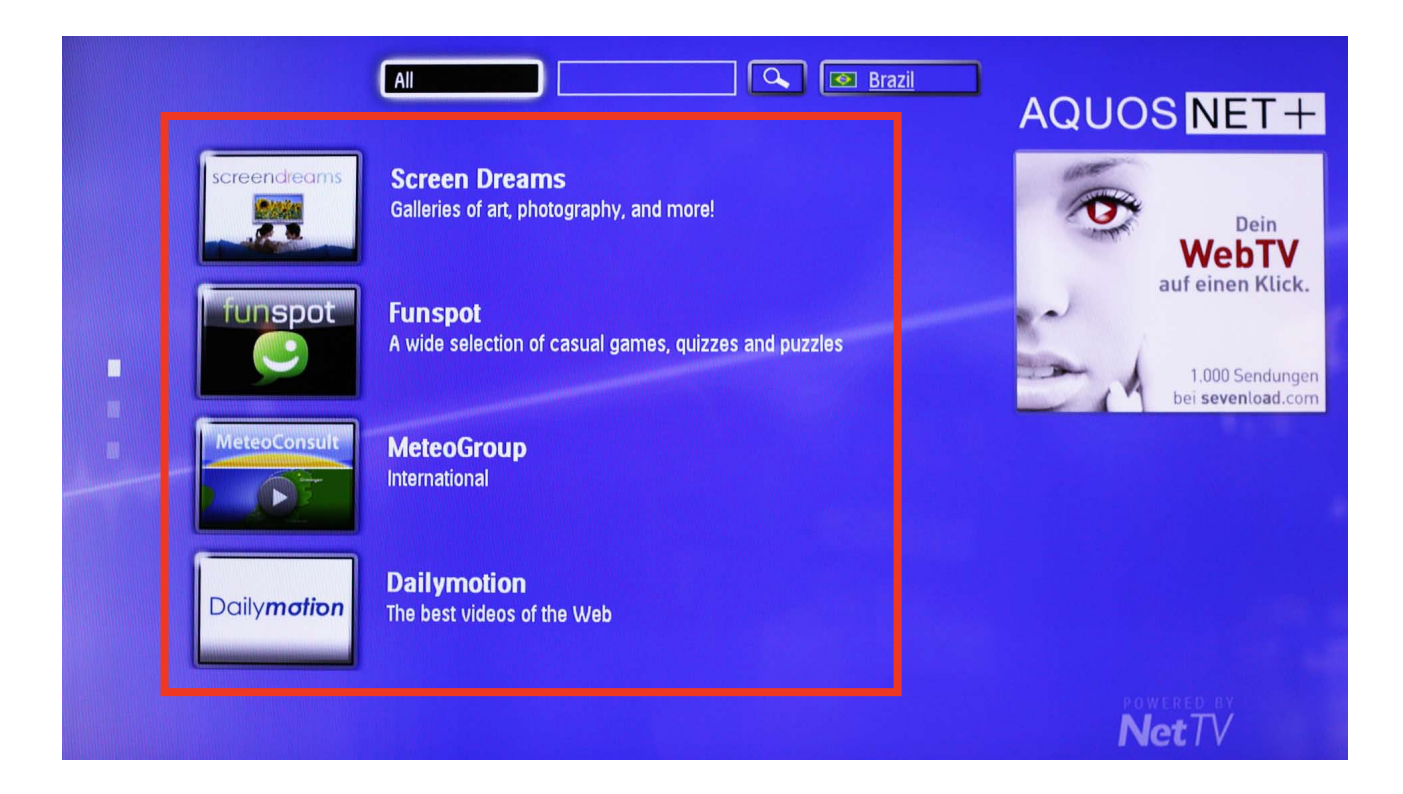

14. Pro vyfiltrování aplikací podle kategorií zvolte tlačítko Services (služby).

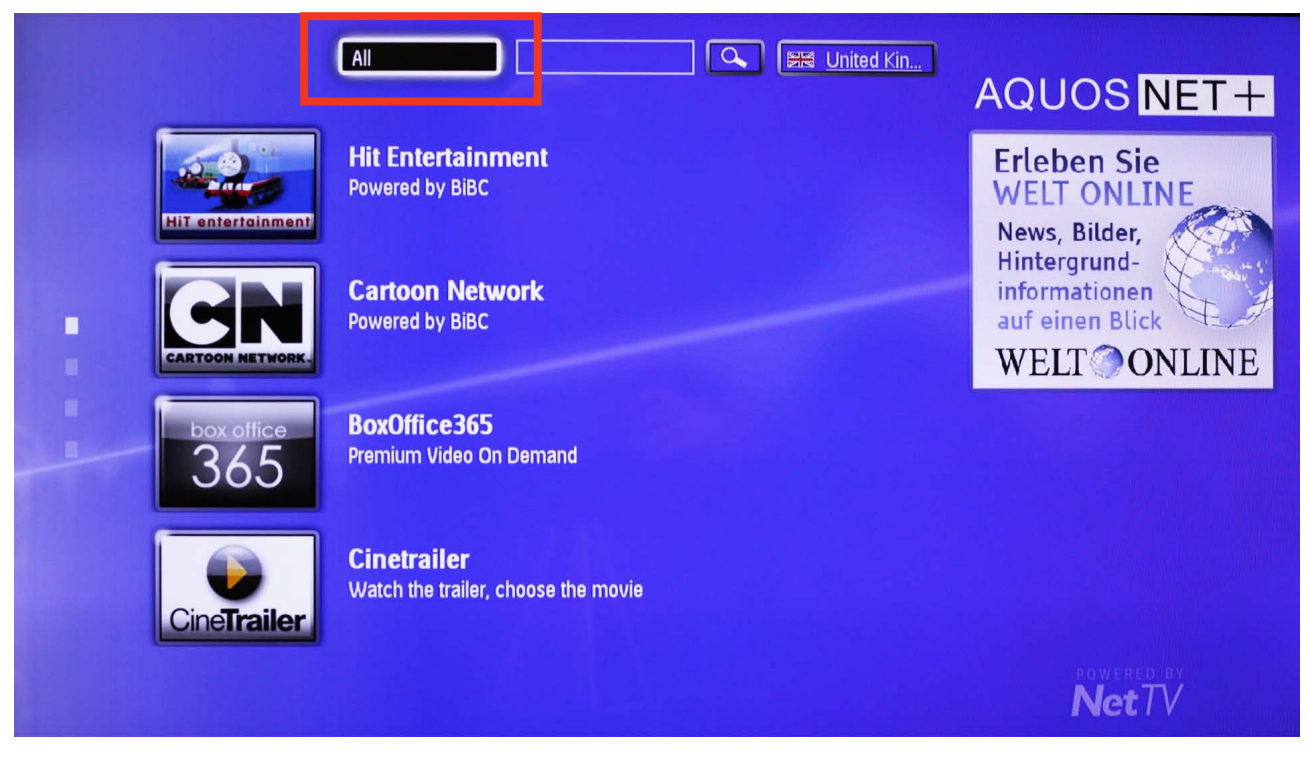

Sharp Electronics (Europe) GmbH Sonninstraße 3, 20097 Hamburg, Germany Tel: +49 (0)40 / 23 76-0, Fax +49 (0)40 / 23 76-25 10

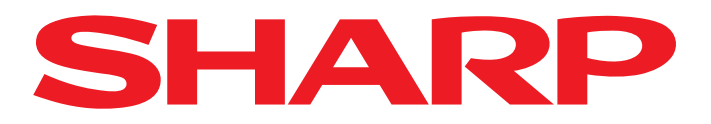

15. Zvolte požadovanou kategorii ...

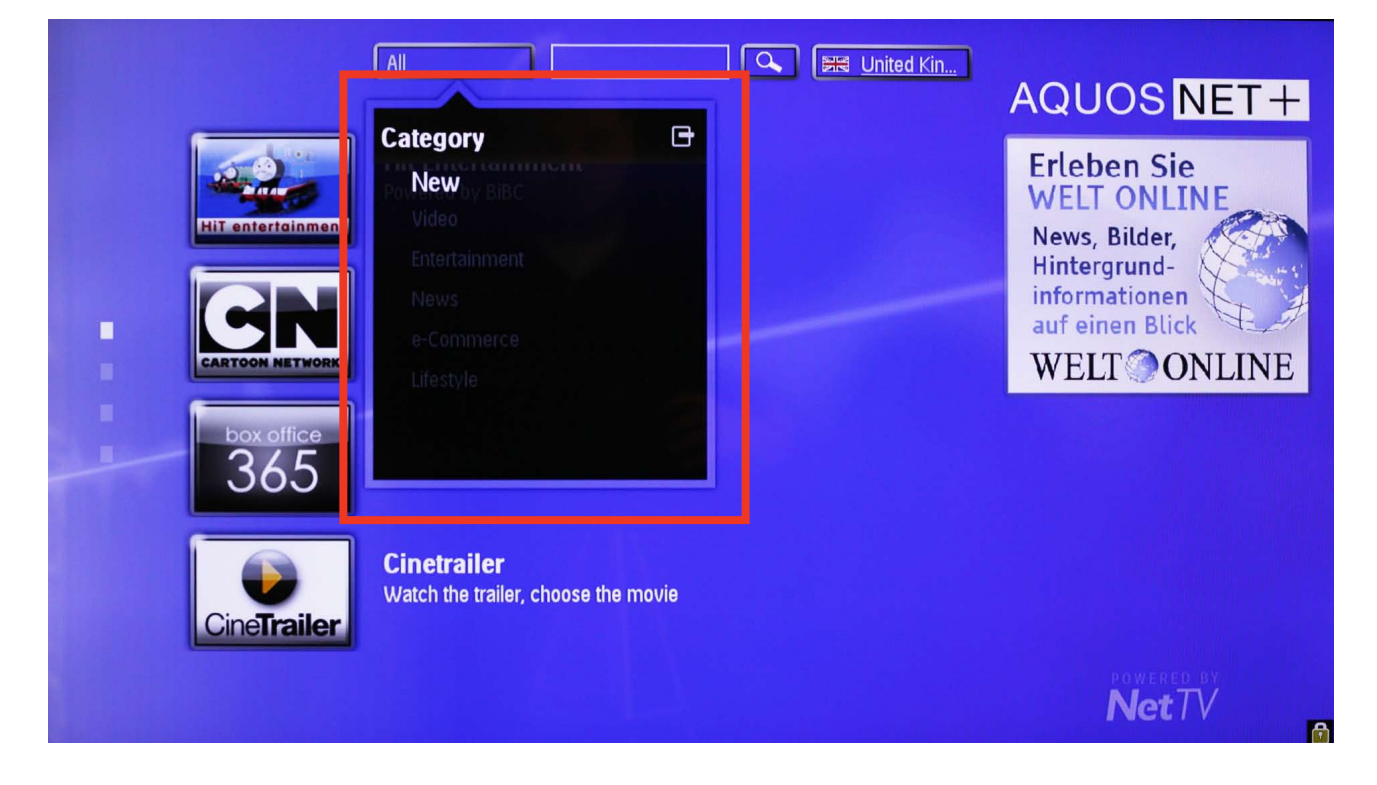

16. <sup>... a potvrďte tlačítkem OK.</sup>

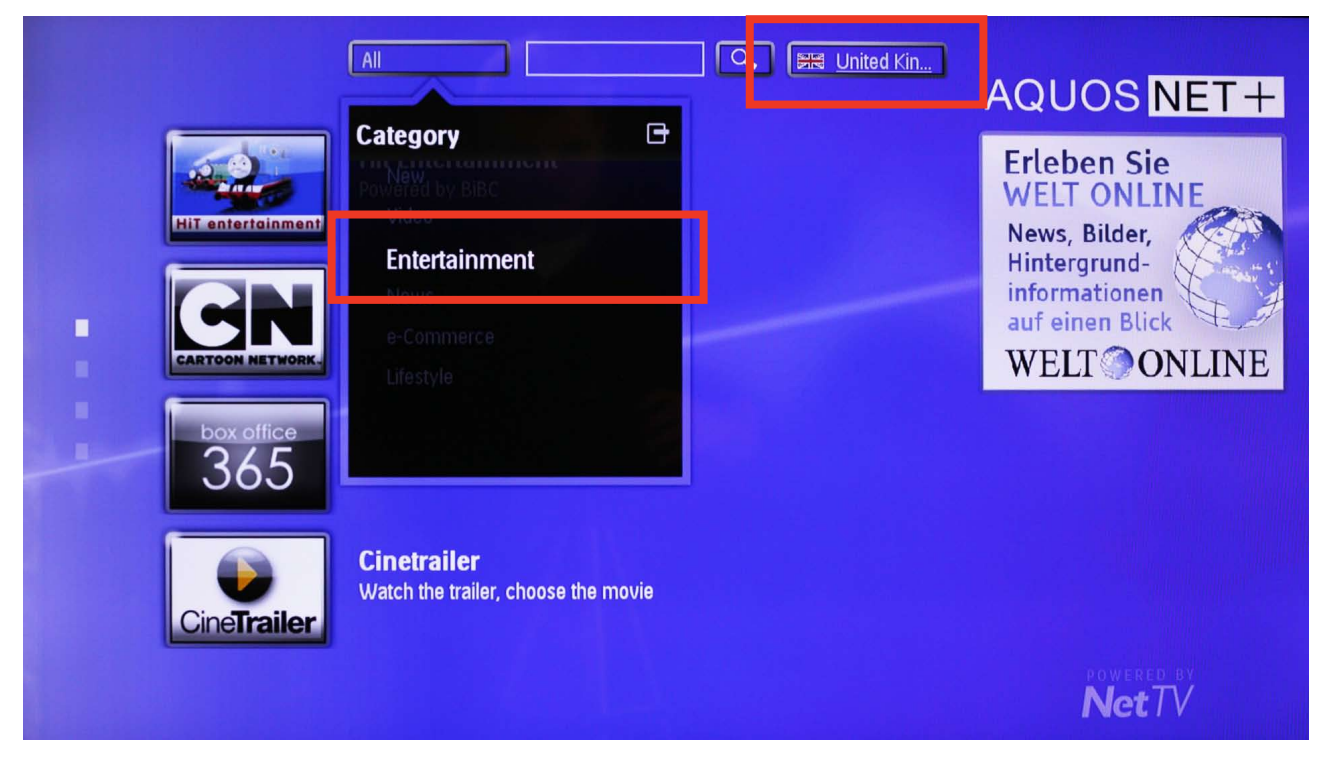

Sharp Electronics (Europe) GmbH Sonninstraße 3, 20097 Hamburg, Germany Tel: +49 (0)40 / 23 76-0, Fax +49 (0)40 / 23 76-25 10

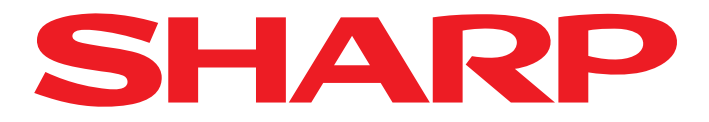

17. Nyní jsou zobrazeny pouze aplikace ve vámi zvolené kategorii.

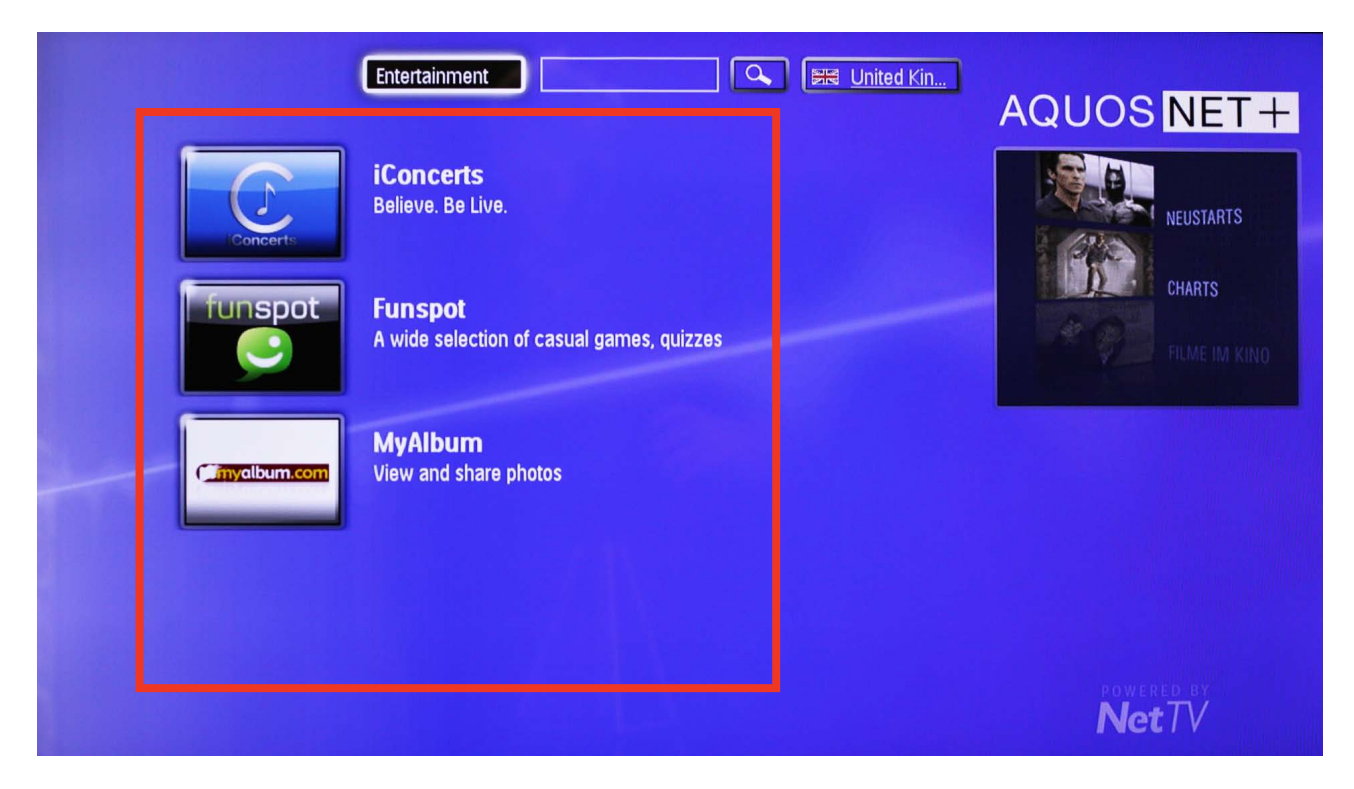